# ДИФЕРЕНЦІЙОВАНИЙ ПІДХІД ДО РОЗРОБКИ ЛАБОРАТОРНИХ ЗАВДАНЬ ДЛЯ СТУДЕНТІВ ПЕДАГОГІЧНОГО ВУЗУ – МАЙБУТНІХ УЧИТЕЛІВ ІНФОРМАТИКИ

#### *Шугайло Г.В.*

#### *Мелітопольський державний педагогічний інститут*

Притаманним атрибутом сьогодення є його інформаційна спрямованість. З огляду на навальне зростання ролі і значення інформації у сучасному світі, суспільство потребує фахівців, які достоту володіють новітніми методами і засобами обробки інформації. В справі виконання цього соціального замовлення винятково важливі завдання покладаються на учителя інформатики. Адже формування основ інформаційної культури відбувається в процесі вивчення дисциплін із циклу "інформатика". Зрозуміло, що інформаційна підготовка учнів буде грунтовною за умови професіоналізму (теоретична освіченість, рівень педагогічної майстерності, творчий потенціал, здатність до самостійного вдосконалення професійної діяльності тощо) тих, хто буде покликаний її здійснювати. Традиційна підготовка вчителя інформатики, як і будь-якого вчителя предметника, складається з чотирьох взаємопов'язаних систем: суспільно-політичної (культурологічної), профільної (спеціальної), психолого-педагогічної та методичної [7].

Безпосередніх професійних навичок роботи студент набуває під час навчання спеціальним дисциплінам. В процесі навчання фаховим дисциплінам студенти зокрема дізнаються про призначення (*для чого*?), з'ясовують можливі галузі застосування (*де*?) і визначають межі діапазону можливостей (*коли*?) сучасних комп'ютерних технологій (КТ). При цьому у майбутнього вчителя інформатики формується уявлення про функціональне призначення і можливості КТ, він набуває безпосередніх умінь та навичок практичної роботи з найтиповішими репрезентантами різних класів КТ. Формування, розвинення і закріплення відповідних знань і умінь студента відбувається у процесі вивчення ним таких профільних дисциплін, як "Операційні системи", "Комп'ютерні технології", "Системи управління базами даних" тощо.

Серед розмаїття КТ, з якими знайомляться студенти упродовж професійної підготовки під час свого навчання у вузі, істотне місце посідають КТ обробки текстової інформації (текстові редактори і процесори, програми перекладачі, програми розпізнавання мовлення, настільні видавницькі системи тощо [1,4]). Міра ознайомлення з тією чи іншою КТ обробки тексту залежить від багатьох чинників, але в першу чергу, - від місця (значимості) даної КТ у майбутній професійно-педагогічній діяльності фахівця. Зважаючи на цю обставину, "левова частка" навчальних годин, призначених для опрацювання КТ обробки текстової інформації, відводиться на вивчення текстових редакторів (процесорів). Адже згідно змісту програми "Основи інформатики та обчислювальної техніки" [3], рекомендованої Міністерством освіти, учні знайомляться з КТ обробки текстів в процесі опанування ними можливостей того чи іншого текстового редактору.

Робота у будь-якому текстовому редакторі (процесорі) обов'язково включає дії по *введенню і редагуванню уведеного тексту*. [4,5]. Взагалі написанням і редагуванням написаного людство займається з давніх-давен. Сьогодні це буденні і досить поширені дії, які виконує будь-який. Наприклад, школяр (чи студент) під час написання творчої роботи (реферату), бухгалтер в процесі складання річного звіту і т. ін. Проте людина завжди намагалася оптимізувати, спростити процедуру написання і редагування. Однак революційні зрушення у питаннях написання і редагування написаного стали можливі завдяки появі комп'ютерів і програм обробки тексту. Сучасні КТ обробки текстів, зокрема, тестові редактори (процесори) пропонують різноманітні інструменти і прийоми, які суттєво прискорюють процедуру вводу і редагування тексту. Завдання вузівського викладача – створити такі навчальні умови, за яких, студент, з одного боку, оволодіє узагальненими алгоритмами дій для виконання типових операцій з вводу і редагування тексту, а, з іншого боку, навчиться практично застосовувати ці алгоритми у середовищі конкретного текстового редактору (процесору).

Реалізація зазначених вище дидактичних цілей утруднюється через неоднаковий вихідний рівень знань студентів. У межах однієї академічної групи опиняються студенти, які вже мають певний досвід роботи із текстовим редактором (процесором) і ті, як не мають такого досвіду, або він замалий. За таких умов перед викладачем постають додаткові завдання. Розглянемо ці завдання. Як відомо, одне із головних завдань педагога полягає у створенні умов для розвитку кожного з суб'єктів навчання [2]. В умовах гетерогенної групи виконання цього завдання істотно ускладнюється. Адже зони найближчого розвитку "новачка" і "досвідченого" суттєво різняться. Це, в свою чергу, унеможливлює розробку єдиних завдань. Звідси випливає необхідність розробки окремих – диференційованих - завдань для "новачків" і для "досвідчених". У зв'язку з цим перед викладачем постають додаткові завдання диференціації студентів за вихідним рівнем знань (анкетування, тестування) і навчання студентів за диференційованими завданнями.

Розглянемо особливості розробки диференційованих завдань на прикладі лабораторної роботи за темою "Ввід і редагування тексту".

#### *Лабораторні завдання І рівня*

- 1. Завантажте текстовий процесор Word. Відкрийте файл текстового документу numeration\_Ваше прізвище.doc.
- 2. Активізуйте режим автоматичної перевірки правопису.
- 3. Розробіть для слів вузлики, зав'язувати (зав'язати), квіпу відповідні елементи автозаміни.
- 4. Знайдіть у тексті документу речення, яке розпочинається словами Цей стовп дуже нагадує
- 5. Утворіть після речення, яке розпочинається словами "Цей стовп дуже нагадує" новий абзац. Уведіть до новоствореного абзацу, користуючись раніше створеними елементами

автозаміни, такий текст. "Не менш цікавою видається історія вислову "зав'язати вузлика на пам'ять". Мало хто з нас здогадується, що саме він робить, коли зав'язує іноді "для пам'яті "вузлик на носовій хусточці. У ці хвилини ми нагадуємо наших пращурів, які колись у схожий спосіб фіксували результати лічби. Для цього вони зав'язували відповідну кількість вузлів на шнурах, мотузках, тощо. Зокрема, древні перуанці називали ці рахункові мотузки квіпу (або квіпос). Щоб не забути, що саме рахували на даному квіпу, його відповідним чином фарбували. Наприклад, кількість мішків із зерном позначали вузликами на червоних квіпу, а кількість овець фіксували на синіх квіпу.". Внесіть до словника вбудованого коректору слова квіпу і квіпос.

- 6. Знайдіть у тексті абзац, що розпочинається реченням Людина вчилася рахувати протягом багатьох сторіч. Здійсніть у даному абзаці вибіркову заміну поняття нумерація поняттям система числення.
- 7. Розшукайте абзац, який розпочинається реченням Проте з часом люди були змушені відмовитися від таких засобів збереження числової інформації. Розташуйте після цього абзацу таблицю і заповніть її, як показано нижче.

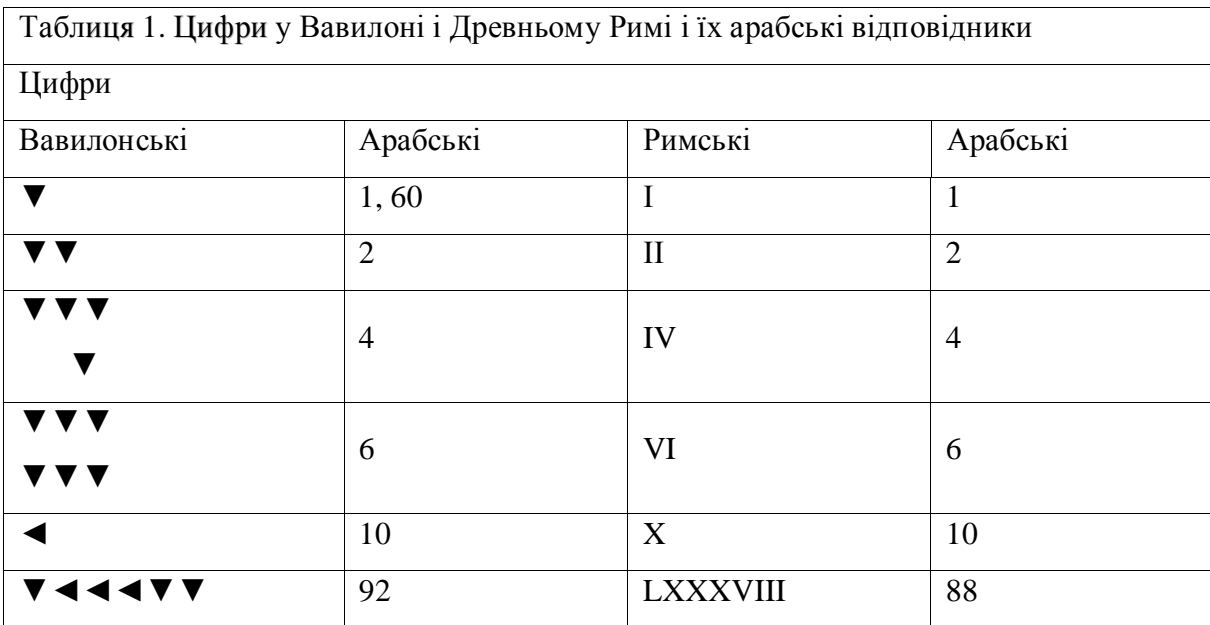

- 8. Використовуючи технологію drag-and-drop, розмістить абзац, який розпочинається словами Двійкова нумерація, як вже зазначалося вище, перед абзацом, що розпочинається словами Лічба у п'ятірковій нумерації.
- 9. Видалить у буфер обміну абзац, який містить слова стилізація древніх арабських цифр.

### *Лабораторні завдання ІІ рівня*

1. Завантажте текстовий процесор Word. Відкрийте файл текстового документу numeration\_Ваше прізвище.doc.

- 2. Активізуйте режим автоматичної перевірки правопису. Організуйте роботу вбудованого коректору таким чином, щоб той
	- $\bullet$ здійснював як орфографічну, так і граматичну перевірку;
	- виключав із перевірки слова, які містять цифри, і слова, які утворені великими буквами.
- 3. Розробіть для слів нуль, ciffra та абревіатури дсч (д еся ткова система числення) відповідні елементи автозаміни.
- 4. Знайдіть у тексті документу речення, яке розпочинається словами Своїм розповсюдженням
- 5. Утворіть після речення, яке розпочинається словами "Своїм розповсюдженням" новий абзац. Настройте роботу текстового процесору Word таким чином, щоб той автоматично робив великими перші букви речень. Уведіть до новоствореного абзацу, користуючись у разі необхідності раніше створеними елементами автозаміни, такий текст: " Саме десяткова система числення сприяла уведенню у термінологію чисел слова "цифра". Десяткова система числення індійців пов'язують історію слова "цифра". Нуль в Індії називали "шунья", що в перекладі на арабську звучить як "сифр". Арабські математики під час перекладу своїх книг на латинську мову залишили слово "сифр" без змін у вигляді "ciffra". Спочатку слово "ciffra" дійсно називало нуль, але згодом назва "ciffra" поширилось на усі десять знаків індійської нумерації.". Настройте роботу вбудованого коректору таким чином, щоб останній перевіряв на правильність правопису слово шунья, проте ігнорував слово сифр.
- 6. Знайдіть у тексті абзац, що розпочинається реченням Пропозиція "зарубати собі на носі", або як іще кажуть "закарбувати собі на носі", на перший погляд, виглядає досить немилосердно: робити на власному обличчі, а саме носі, зарубки. Здійсніть у даному абзаці вибіркову заміну слова нос словосполученням пристрій для зберігання числової інформації.
- 7. Визначте для символу ▼ підходящу на Ваш погляд клавіатурну комбінацію, а для символу ◄ відповідно елемент автозаміни. Розшукайте абзац, який розпочинається реченням Проте з часом люди були змушені відмовитися від таких засобів збереження числової інформації. Розташуйте після цього абзацу таблицю із заголовком Таблиця 1. Цифри у Вавилоні і Древньому Римі і їх арабські відповідники<sup>1</sup>. Заповніть таблицю як показано нижче<sup>2</sup>. Для введення символів  $\blacktriangledown$  і < використовуйте відповідну клавіатурну комбінацію чи елемент автозаміни.

 1 Ті, хто раніше працював на першому рівні, додайте до вже створеної Вами під час роботи на першому рівні таблиці два рядки. Розташуйте їх таким чином. Перший рядок має розміститися перед рядком із цифрою "чотири", другий рядок – після рядку із цифрою "чотири".

 $\overline{2}$ Ті, хто працював на першому рівні, заповніть перший доданий рядок відповідною інформацією про цифру "три", а другий рядок - інформацією про цифру "п'ять".

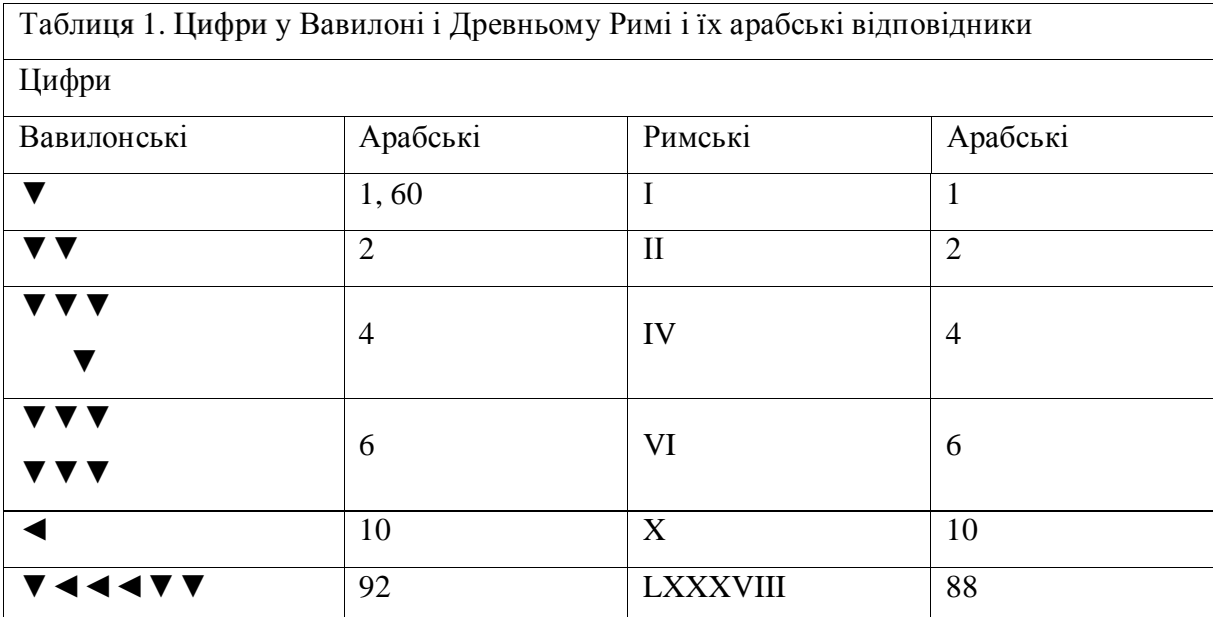

8. Розмістить абзац, який розпочинається словами Досить поширений у наші дні вислів "залишитися на бобах", перед абзацом, що розпочинається реченням Абак відігравав істотну роль в історії чисел.

9. Розмістить після абзацу Закінчення усі абзаци, які розпочинаються зі слова Висновок. Зробимо ряд зауважень до наведених вище завдань.

1. В процесі виконання завдань як даної лабораторної роботи, так і інших лабораторних робіт, які входять до циклу робіт по вивченню текстового процесору Word, студенти опановують роботу із текстовим процесором в процесі перетворення єдиного для усіх лабораторних робіт текстового зразку (зберігається у файлі з назвою numeration\_Ваше прізвище.doc). При цьому ми відмовилися від практики нарізних текстів-зразків. У використанні єдиного для усіх лабораторних робіт текстового зразку ми вбачаємо ряд переваг. *По-перше*, підвищується зацікавленість студентів у своєчасному виконанні завдань чергової лабораторної роботи. Адже завдання наступної лабораторної роботи розраховані на текстовий зразок, відповідним чином перетворений в процесі попередньої лабораторної роботи. *По-друге*, реалізується дидактичний принцип зв'язку навчання з життям. В реальному житті студентові доведеться працювати із завершеними текстами, наприклад, курсовими, дипломними роботами, планами-конспектами уроків тощо. До таких текстів ближче єдиний наскрізний текст порівняно з нарізними текстовими зразками. По-третє, значно підвищується мотивація навчальної діяльності студентів. Студенти не просто опановують визначений набір дій. По завершенню циклу лабораторних робіт з Word кожний з них презентує власноручно розроблену міні-книгу. Зауважимо про один аспект практичної реалізації ідеї єдиного текстового зразку. Це необхідно для того, щоб, обираючи наскрізний текстовий зразок, вузівський викладач не опинився "між Сціллою і Харибдою". З одного боку, завеликий об'єм наскрізного текстового зразку (у нашому випадку, 2000 слів), з іншого – необхідність раціонального підходу до навчальних

годин, які відводяться на лабораторні заняття (недоцільно відводити багато часу на процедуру уведення тексту, коли цей час студент може використати для опанування можливостей текстового процесору). Ми вбачаємо такий розв'язок проблеми. Студенти розпочинають роботу з заздалегідь набраним текстом. Проте з метою виключення ситуації повного усування студента від уведення тексту йому пропонується текст, який набраний лише на сімдесят відсотків, останні тридцять відсотків тексту (у вигляді окремих речень, абзаців, таблиць тощо) уводить сам студент у міру того, як це вимагається логікою завдань.

- 2. Зразок текстового фрагменту бажано добирати таким чином, щоб той сприяв розвитку і подальшому розширенню загального і особливо професійного кругозору студентів. Враховуючи це, ми запропонували текст за темою "Дещо з історії чисел". Відомості, які містить цей текст, студент зможе використати у майбутньому, наприклад, під час педагогічної практики чи у безпосередній професійно-педагогічній діяльності. Зокрема, велику зацікавленість студентів викликає історія виникнення таких відомих сталих висловів, як "закарбувати собі на носі", "зав'язати вузлика на пам'ять", "залишитися на бобах", або етимологія слів "банк", "калькулятор" тощо.
- 3. В процесі розробки диференційованих завдань було застосовано вертикальну диференціацію. На відміну від горизонтальної диференціації, яка збагачує знання суб'єкту навчання за рахунок залучення додаткових тем і питань, вертикальна диференціація не виходить за межі логічно завершеної частини знань. Збагачення знань у випадку вертикальної диференціації відбувається за рахунок поглиблення знань (зростає трудність завдань, більш високий рівень тлумачення понять тощо) [6]. Завдяки застосуванню вертикальної диференціації вдалося забезпечити компонент, який розвиває, у навчанні як студентів "новачків", так і "досвідчених" студентів. Простежимо, як диференціювалися лабораторні завдання. Порівняльна характеристика завдань наводиться у таблиці 1.

*Таблиця 1*

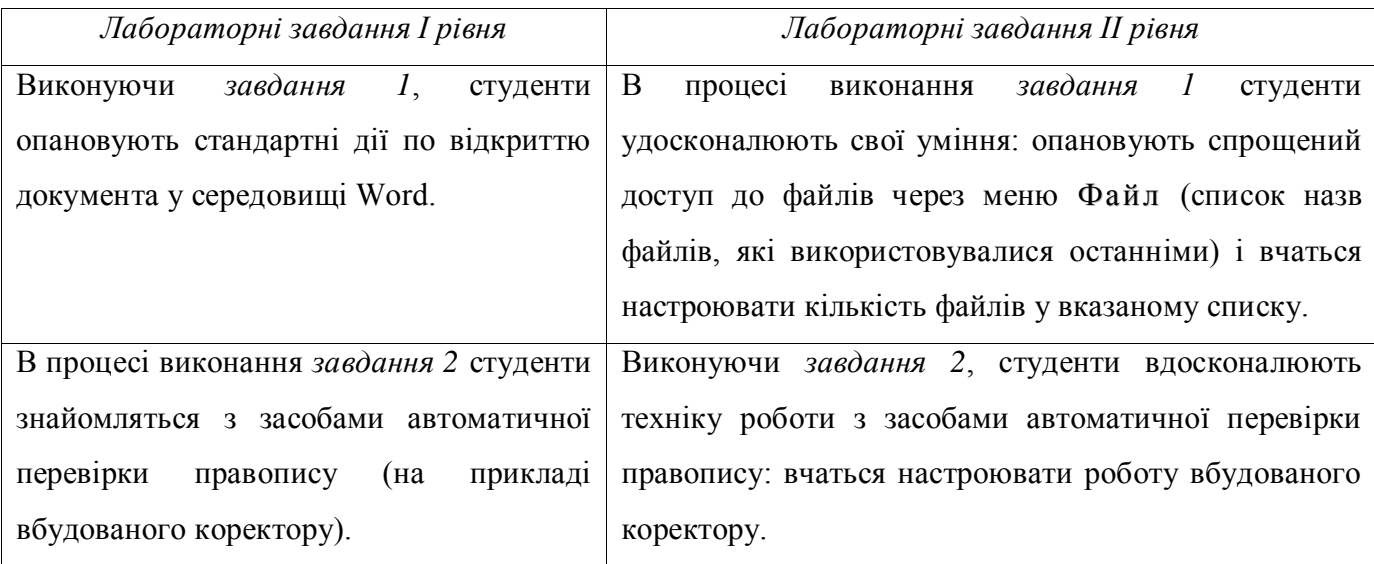

*Таблиця 1*

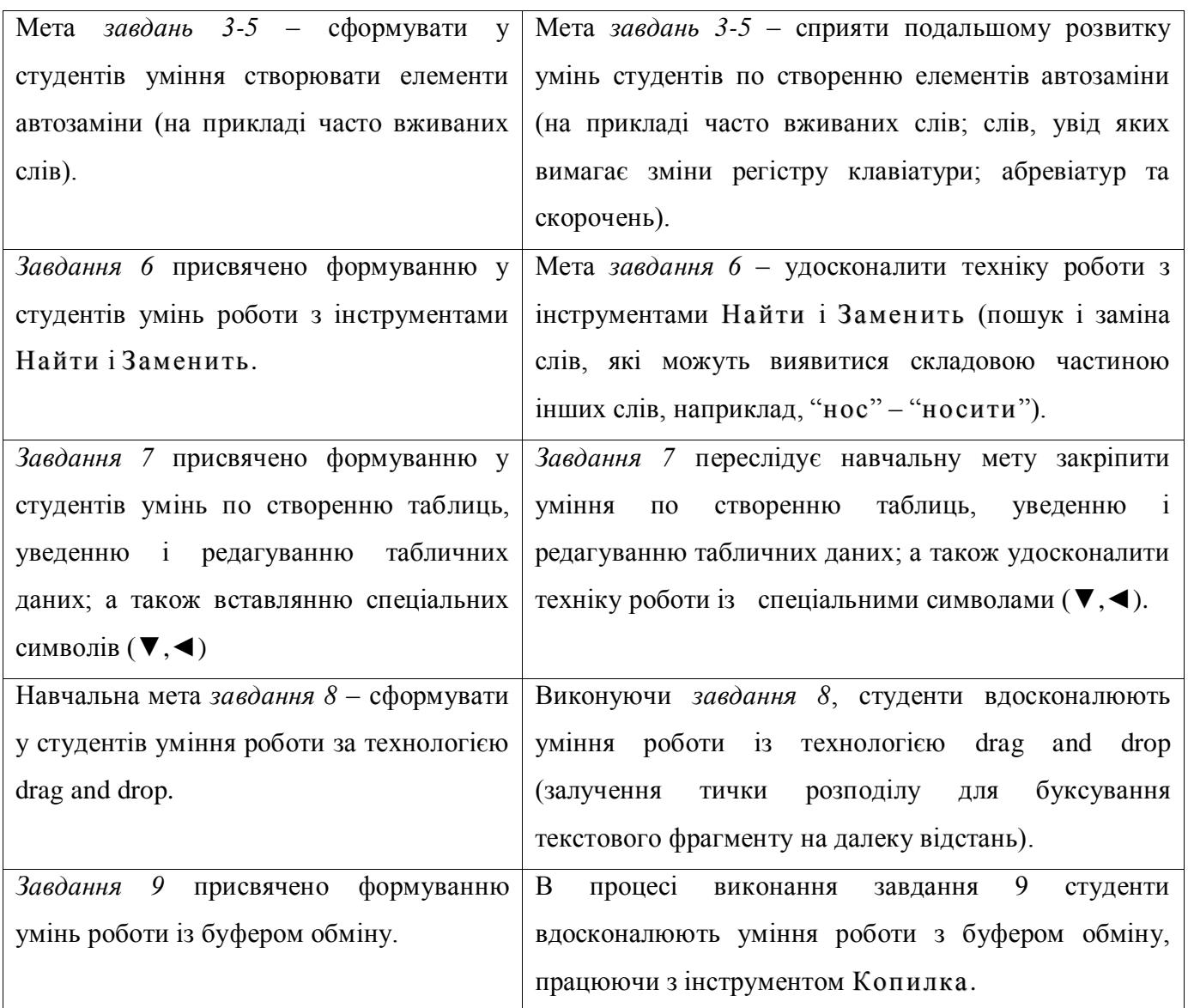

## Література

- 1. Болдачев А.В. Компьютер IBM PC для детей. М.:Аквариум, СПб: Изд-во Дельта, 1996.– 384с.
- 2. Выготский Л.С. Педагогическая психология // Под ред. В.В, Давыдова. М.: Педагогика, 1991.  $-480$  c.
- 3. Жалдак М.І., Морзе Н.В., Науменко Г.Г. Основи інформатики та обчислювальної техніки // Програма для середніх закладів освіти. – Київ: Перун, 1996. – 23 с.
- 4. Информатика. Базовый курс. Симонович С.В. и др. СПб.: Изд-во "Питер", 1999. 640с.
- 5. Мэри Кэмпбелл Word. М.: БИНОМ, 1996– 432 с.
- 6. Сікорський П.І. Теоретико-методологічні основи диференційованого навчання. Львів: Каменяр ,1998. – 196 с.
- 7. Явоненко О.Ф., Савченко В.Ф. Комплексний підхід до розв'язання проблем фахової підготовки студентів педвузу // Педагогіка і психологія. - 4. - 1996. – С. 167-173.